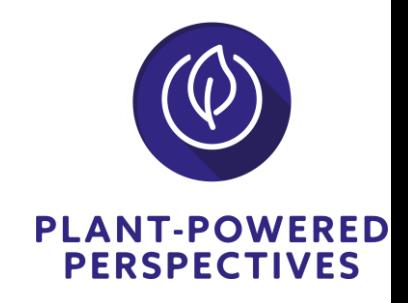

# **Zoom guide for attendees of PLANT-POWERED PERSPECTIVES**

## **Where is the conference taking place?**

Plant-Powered Perspectives 2021 takes place online. You will receive the links to each part of the program (Main room and lunch break) via email. If you have trouble finding the email in your inbox, please contact [veronika.komarova@rostlinne.cz](mailto:veronika.komarova@rostlinne.cz)

## **How to use Zoom**

### **Where do I download the latest version of Zoom?**

You can download the latest version of Zoom from our [Download Center.](https://support.zoom.us/hc/en-us/articles/zoom.us/download) [Learn more about](https://support.zoom.us/hc/en-us/articles/201362233) [downloading](https://support.zoom.us/hc/en-us/articles/201362233) Zoom.

#### **How do I use Zoom on my PC or Mac?**

After downloading Zoom, learn how to use the Zoom [Desktop](https://support.zoom.us/hc/en-us/articles/201362033-Getting-Started-on-PC-and-Mac) Client.

#### **Do you need an account to use Zoom?**

A Zoom account is not required if you are strictly joining Zoom Meetings as a participant. If someone invites you to their meeting, you can join as a participant without creating an account.

## **Main program of the conference - webinar**

You can connect simply by clicking the link and entering a password - you can find both in your email.

In Zoom Webinar, attendees will not be able to activate their webcam nor microphone. Please click the link below to read detailed instructions on how to use Zoom Webinar: [https://support.zoom.us/hc/en-us/articles/115004954946-Joining-and-participating-in-a-webi](https://support.zoom.us/hc/en-us/articles/115004954946-Joining-and-participating-in-a-webinar-attendee-) [nar-attendee-](https://support.zoom.us/hc/en-us/articles/115004954946-Joining-and-participating-in-a-webinar-attendee-)

The main part of the program will be simultaneously interpreted to English. You can select

the audio channel by clicking the icon  $\bigoplus$  in your menu (click here to learn [more\)](https://support.zoom.us/hc/en-us/articles/360034919791-Language-interpretation-in-meetings-and-webinars#h_6802bbbc-2ec9-47cb-a04c-6aac35914d82).

## **Lunch break and Q&A sessions - meeting**

You can connect simply by clicking the link and entering a password - you can find both in your email.

In Zoom Meeting, you can activate both your webcam and microphone to communicate with other participants.

Please click the link below to read detailed instructions on how to use Zoom Meetings: <https://support.zoom.us/hc/en-us/articles/201362193-Joining-a-meeting>

**Technical support** (in case you can't connect): 00 420 777 019 252